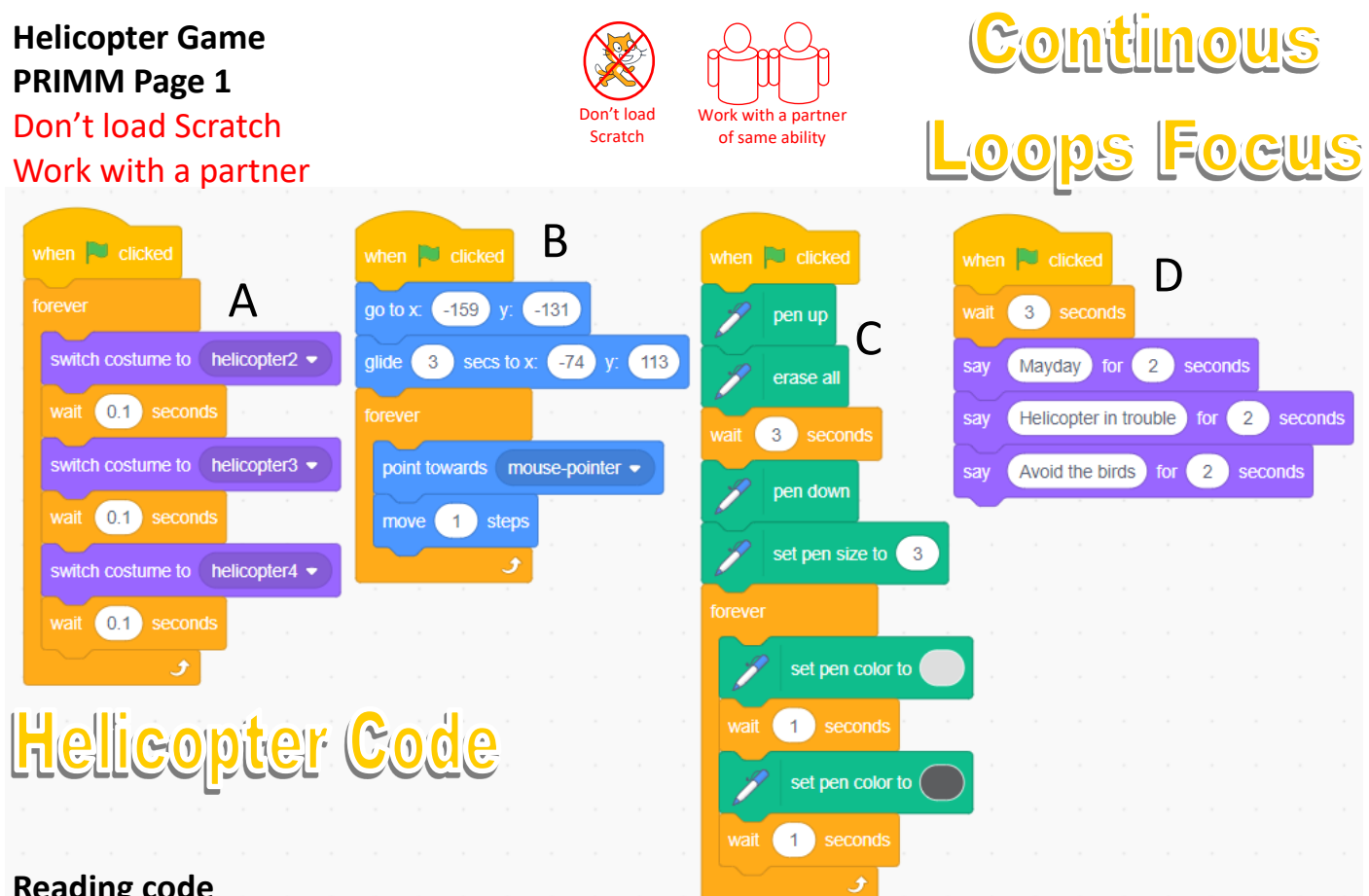

# **Reading code**

1, How many different costumes will code block A show once the green flag has been clicked?

- 2, What code blocks are inside the continuous loop in code block B?
- 3, How many continuous loops are in all the helicopter code above?
- 4, How many seconds will code block D run for once the green flag is clicked?
- 5, How long does it stay light grey for before changing to dark grey in code block C?

**Match the code block to the correct prediction. The first one has been done for you.** Read the main program code sections A to D slowly from top to bottom. Beware there are two false predictions which don't match any code above!

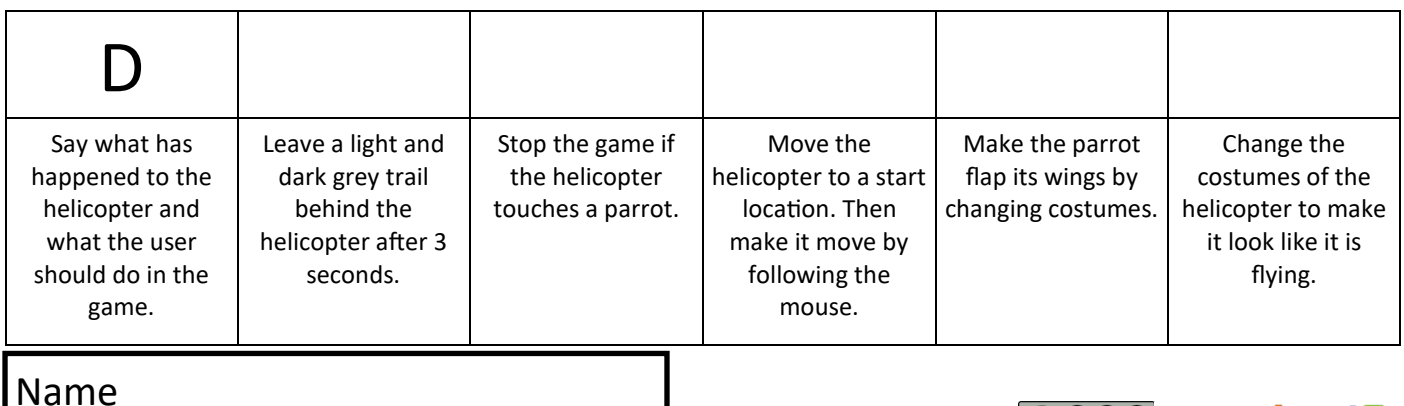

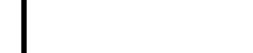

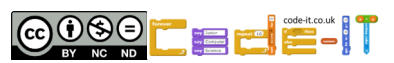

**Helicopter Game PRIMM Page 2** Start Scratch and load helicopter

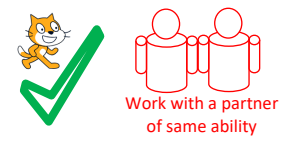

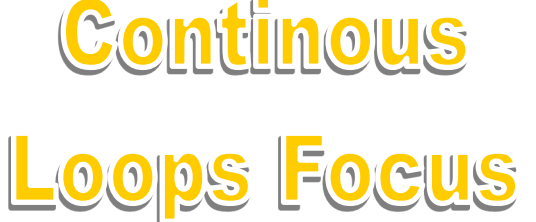

**Run the code** Play the helicopter game a few times. Did you predict the outcome?

Mark your reading code and prediction matches on page 1 using the answer sheep.

**Investigate** (Run the programs lots of times but don't change the code)

## Look at the code inside the helicopter

## **Helicopter Sprite Questions**

1, What x and y position does the helicopter start at?

- 2, What x and y position does the helicopter glide to 3 seconds after the game has started?
- 3, How long does it take before the light and dark grey trail starts to show in the game?
- 4, Which helicopter costume is not used? Why is it not used?

## Look at the code inside Parrot 1

## **Parrot 1 Sprite Questions**

- 1, How long is parrot 1 hidden for once the game starts?
- 2, Which two backdrops are only run once the parrot touches a helicopter?
- 3, How long is there between each beat of the parrots wings?

4, What does the parrot do once it touches the edge of the screen? What code block instructs it to do that?

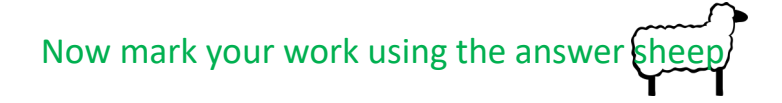

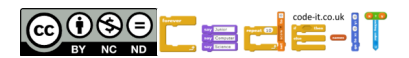

Name

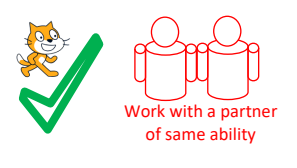

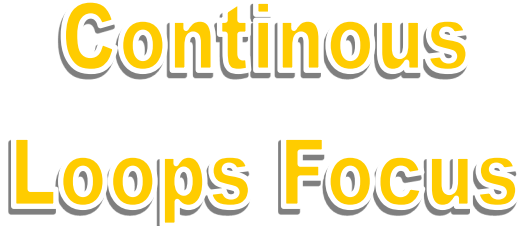

**Modify** (Run the code and make small changes)

## **Helicopter Sprite Questions**

- 1, Can you make the rotor on the helicopter run slower? What did you change?
- 2, Can you make the helicopter move faster? What did you change?
- 3, Can you make the smoke trail change colour quicker? What did you change?
- 4, Can you make the smoke trail wider? What did you change?
- 5, Can you make the smoke trail start earlier? What did you change?

# **Parrot 1 Sprite Questions**

- 1, Can you make the parrot move faster? What did you change?
- 2, Can you make the wings flap faster? What did you change?

4, Which three blocks are initialisation? Return the sprite and background back to their starting positions?

**Modify More** (Make larger changes such as adding blocks) **Any Sprite Questions**

1, Modify the code in helicopter so that it goes to the mouse-pointer rather than just moving slowly towards it. (HINT You will need to replace a block)

2, Add another faster parrot that arrives after 35 seconds from the bottom right. You can duplicate Parrot 4 as a starting point.

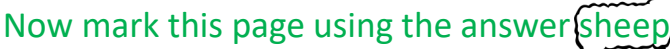

Name

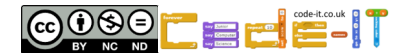

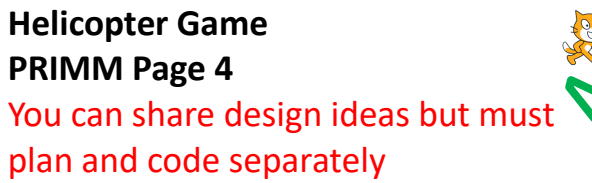

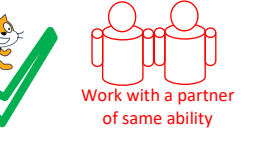

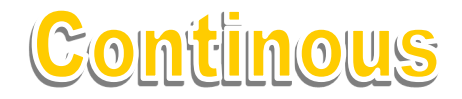

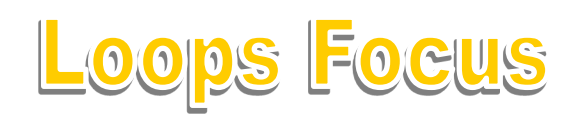

#### **Make**

Design and code your own game that uses loops. You can adapt any ideas from the helicopter game.

**Idea Level** *My game will...*

**Design Level** (Draw your game simply, What characters will you use?, What will they do?)

Write loop algorithms that you might need (you can write one then code it)

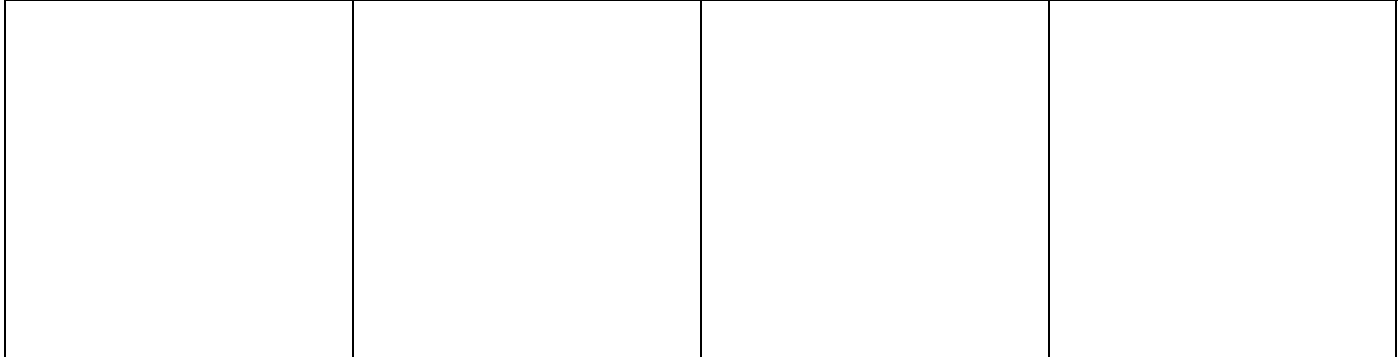

**Initialisation** Jot down how your game will always start in the same place

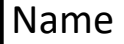

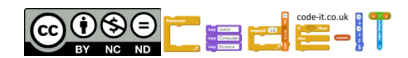

# **Helicopter Game PRIMM Answer Page**

#### **Reading code**

1, How many different costumes will code block A show once the green flag has been clicked? Three helicopter2, helicopter3, helicopter4 (1 mark )

2, What code blocks are inside the continuous loop in code block B?

Point towards mouse-pointer, move 1 step (1 mark for both)

3, How many continuous loops are in all the helicopter code above?

3 (1 mark)

4, How many seconds will code block D run for once the green flag is clicked?

9 (1 mark)

5, How long does it stay light grey for before changing to dark grey in code block C?

1 second (1 mark)

## **Match the code block to the correct prediction.** (1 mark for each correct prediction 4 marks in total)

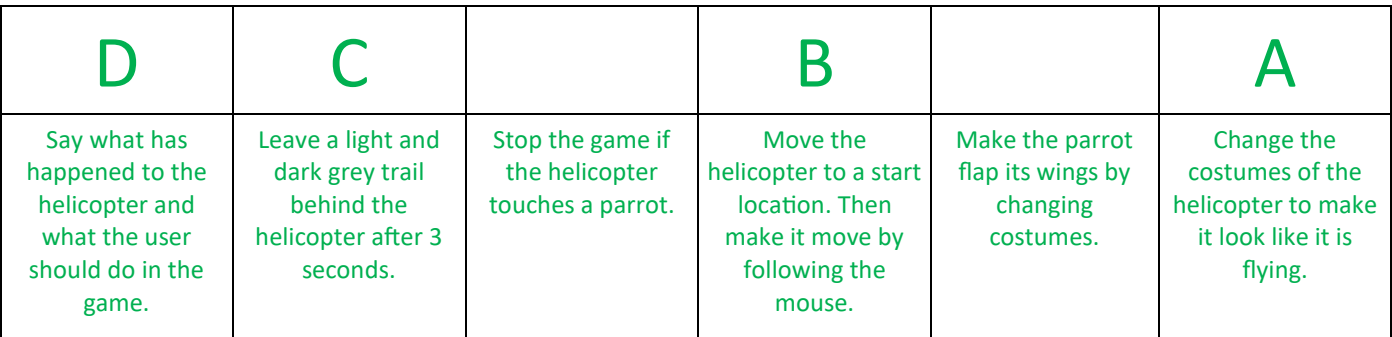

## **Investigate Answers**

Look at the code inside the helicopter

## **Helicopter Sprite Questions**

1, What x and y position does the helicopter start at?

X –159 y –131 (1 mark)

2, What x and y position does the helicopter glide to 3 seconds after the game has started?

X –74 y 113 (1 mark)

3, How long does it take before the light and dark grey trail starts to show in the game?

3 seconds (1 mark)

4, Which helicopter costume is not used? Why is it not used?

Helicopter, it has no rotors (1 mark)

Look at the code inside Parrott 1

## **Parrot 1 Sprite Questions**

1, How long is parrot 1 hidden for once the game starts?

5 seconds (1 mark)

2, Which two backdrops are only run once the parrot touches a helicopter?

Boom and xy-grid (1 mark if both are mentioned)

3, How long is there between each beat of the parrots wings?

0.5 seconds or half a second (1 mark)

4, What does the parrot do once it touches the edge of the screen? What code block instructs it to do that?

Bounces of the edge of the screen, if on edge, bounce (1 mark)

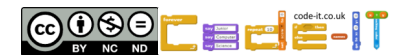

**Modify** (Run the code and make small changes)

## **Helicopter Sprite Questions**

1, Can you make the rotor on the helicopter run slower? What did you change? Increase the wait time of all three blocks above 0.1 seconds. (1 mark) 2, Can you make the helicopter move faster? What did you change? Increase move to more than 1 step (1 mark) 3, Can you make the smoke trail change colour quicker? What did you change? Reduce wait 1 second to less than 1 second (1 mark) 4, Can you make the smoke trail wider? What did you change? Set pen size to greater than 3 (1 mark) 5, Can you make the smoke trail start earlier? What did you change? Reduce wait 3 seconds to less than 3 or remove the block. (1 mark)

# **Parrot 1 Sprite Questions**

1, Can you make the parrot move faster? What did you change?

Change 0.7 steps to a higher number (1 mark)

2, Can you make the wings flap faster? What did you change?

Change wait 0.5 to a smaller decimal fraction (1 mark)

4, Which three blocks are initialisation? Return the sprite and background back to their starting positions?

go to x and y, point in direction, Switch backdrop to clear (1 mark for two or more of these)

**Modify More** (Make larger changes such as adding blocks)

# **Any Sprite Questions**

1, Modify the code in helicopter so that it goes to the mouse-pointer rather than just moving slowly towards it.

Add go to mouse pointer inside the forever loop (1 mark)

2, Add another faster parrot that arrives after 35 seconds from the bottom right. You can duplicate Parrot 4 as a starting point.

Duplicate the parrot (1 mark)

Change hide, wait 35, show (1 mark)

Change go to x and y to start from bottom right (1 mark)

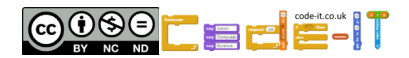